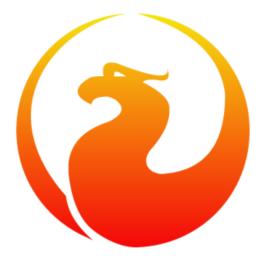

#### The biggest configuration error in Firebird SQL

Alexey Kovyazin, President Of Firebird Foundation ...and the biggest configuration error is:

Use configuration from Classic/SuperClassic on SuperServer and vise versa

### Where to configure?

- firebird.conf
- databases.conf since 3.0
  - aliases.conf in 2.5
- Also need to check database header!

#### How to see changed parameters

- By default all lines in conf files are commented by #
- To see what lines are not commented
  - findstr -v ^^# firebird.conf|findstr -v ^^\$
  - grep = /opt/firebird/firebird.conf | grep -v ^#
- From v4
  - SELECT \* FROM RDB\$CONFIG

#### Architectures in Firebird

- There are 3 architectures in Firebird:
  - Classic
  - SuperServer
  - SuperClassic

#### How to change archirecture

- In Firebird 3+ change parameter in firebird.conf
  - ServerMode = Classic | Super | SuperClassic
- In Firebird 2.5 separate setup step
  - Different executables
    - Windows: fbserver.exe | fb\_inet\_server.exe
    - Linux: fbserver | fb\_inet\_server | fb\_smp\_server

#### Classic

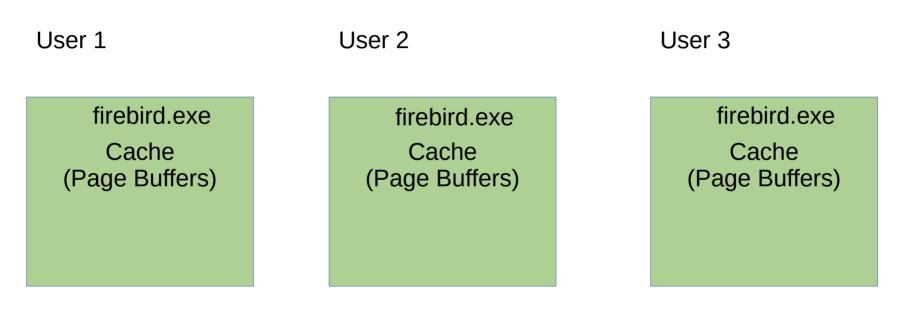

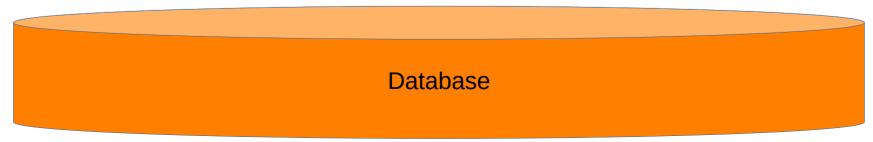

# Classic key points

- Each connection has its own separate process
- Database cache is allocated per connection
  - Consumption of memory is proportional to the number of connections

#### SuperServer

| User 1 | User 2                         | User 3       |
|--------|--------------------------------|--------------|
|        | Shared Cache<br>(Page Buffers) | firebird.exe |

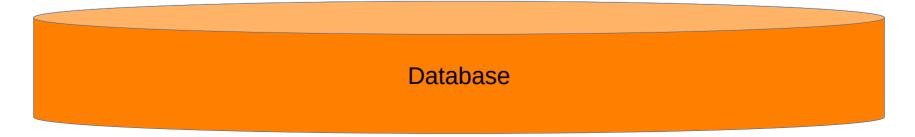

# SuperServer key points

- All connections are served by the single process
- Database cache is allocated per database
  - Memory consumption does not depend on number of connections

#### SuperClassic

| User 1                  | User 2                           | User 3                             |
|-------------------------|----------------------------------|------------------------------------|
| Cache<br>(Page Buffers) | fireb<br>Cache<br>(Page Buffers) | ird.exe<br>Cache<br>(Page Buffers) |

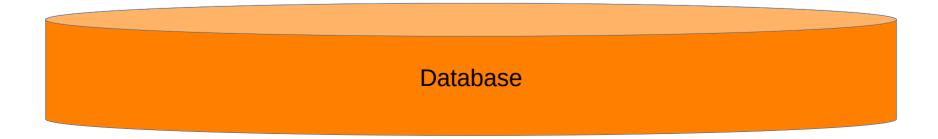

# SuperClassic key points

- All connections are served by the single process
- Database cache is allocated per connection
  - Consumption of memory is proportional to the number of connections

### Memory allocation

- Classic/SuperClassic
  - Connections X Page Buffers
- SuperServer
  - PageBuffers

# How to specify Page Buffers?

- There are 4 ways to specify PageBuffers
  - isc\_dpb\_ parameter on the connection level
  - In database header
    - see line Page Buffers in gstat -h output
  - In databases.conf DefaultDBCachePages
  - In firebird.conf DefaultDBCachePages

# Default values for DefaultDBCachePages parameter

- For Classic/SuperClassic: 256 (since v3)
- For SuperServer: 2048

# Default values for DefaultDBCachePages parameter

- For Classic/SuperClassic: 256 (since v3)
  - 256 pages \* 16K page size \* 100 connections = 400Mb
- For SuperServer: 2048
  - 2048 \* 16K = 32 Mb

# Too small for SuperServer or too big for Classic/SuperClassic

- If PageBuffers is too small for SuperServer (practically it is less than 6000 for v3+), performance will degrade due to insufficient size of cache
- If PageBuffers is too big for Classic/SuperClassic,there are 2 problems:
  - memory can be exhausted
    - like 100 connections \* 50000 pages\*16k = ~76Gb
  - cost of synchronization through LockTable will become too high

#### How does this error occur?

#### 1) Human factor:

a) changed DefaultDBCachePages

b) switched to another architecture and did not change firebird.conf/databases.conf

2) Overrided value of Page Buffers from databases.conf/firebird.conf in the database header!

# Checking real value of Page Buffers

- Connect to your database with isql.exe
- set stat on;
- Select \* from rdb\$database;
- In the statistics, check line Buffers

| Database: localhost:c:\database\employee.fdb, User: SYSDBA<br>SQL> set stat on;<br>SQL> select * from rdb\$database;                                                           |               |                                        |  |  |
|----------------------------------------------------------------------------------------------------|---------------|----------------------------------------|--|--|
| RDB\$DESCRIPTION RDB\$RELAT                                                                                                    | ION_ID        | RDB\$SECURITY_CLASS                    |  |  |
| ======================================                                                                                                    | ======<br>139 | ====================================== |  |  |
| Current memory = 362552400<br>Delta memory = 19536<br>Max memory = 362634272<br>Elapsed time = 0.001 sec<br>Buffers = 40960<br>Reads = 1<br>Writes = 0<br>Fetches = 13<br>SQL> |               |                                        |  |  |

• In FB 4 - SELECT \* FROM RDB\$CONFIG

# How to see Page Buffers in database header

Dat

- gstat -h C:\database\bd.fdb
- See line Page Buffers
  - Must be 0
  - If <>0 fix it

| tabase header page informatior | 1:                    |
|--------------------------------|-----------------------|
| Flags                          | Θ                     |
| Generation                     | 140515                |
| System Change Number           | 3                     |
| Page size                      | 8192                  |
| ODS version                    | 12.0                  |
| Oldest transaction             | 95279                 |
| Oldest active                  | 95280                 |
| Oldest snapshot                | 95280                 |
| Next transaction               | 95282                 |
| Sequence number                | Θ                     |
| Next attachment ID             | 149920                |
| Implementation                 | HW=Intel/i386 little- |
| Shadow count                   | Θ                     |
| Page buffers                   | Θ                     |
| Next header page               | Θ                     |
| Database dialect               | 3                     |
| Creation date                  | Oct 9, 2019 6:42:31   |
| Attributes                     |                       |
|                                |                       |

#### How to fix it?

- gfix -buff 0 localhost:Disk:\Path\bd.fdb -user SYSDBA -pass ...
- Restart Firebird service

#### Recommendations

- 1) Check the real value of PageBuffers
- 2) Check that Page Buffers = 0 in the database header, fix if necessary with gfix -buff 0
- 3) Use the correct value of DefaultDBCachePages for each architecture
- 4) Try to create configuration with Configuration Calculator http://cc.ib-aid.com/democalc.html

#### Next parameter: TempCacheLimit

• In the next episode I will discuss the meaning and pitfalls of parameter TempCacheLimit

# Thank you!

- General questions?
  - Firebird Support List https://groups.google.com/g/firebird-support
- Questions about this presentation
  - ak@firebirdsql.org